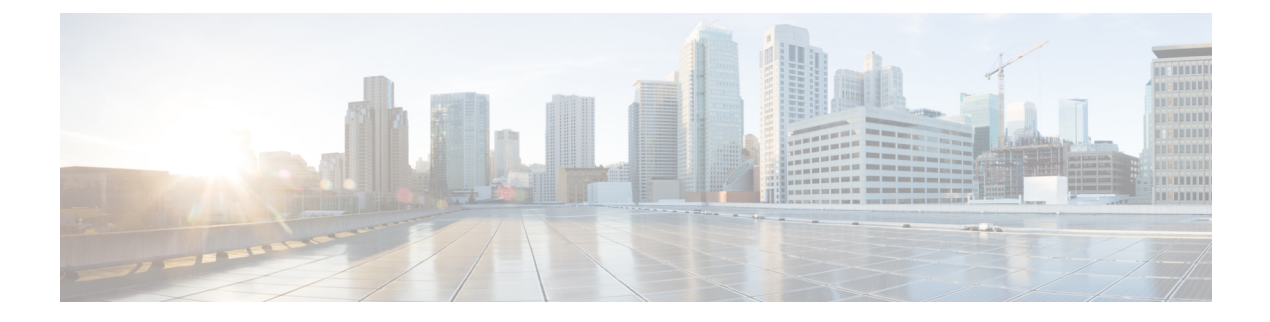

# **Global VLANs**

- Global [VLAN](#page-0-0), page 1
- [Enabling](#page-2-0) Global VLANs in a Cisco UCS Manager Instance, page 3
- [Deleting](#page-3-0) a VLAN, page 4
- Creating VLAN Permissions for an [Organization,](#page-4-0) page 5
- Deleting VLAN Permissions from an [Organization,](#page-5-0) page 6

## <span id="page-0-0"></span>**Global VLAN**

Cisco UCS Central enables you to define global VLANs in LAN cloud at the domain group root or at the domain group level. You can create a single VLAN or multiple VLANs in one operation.

Global VLAN resolution takes place in Cisco UCS Central prior to global service profiles deployment. If a global service profile references a global VLAN, and that VLAN does not exist, the global service profile deployment fails in the Cisco UCS domain due to insufficient resources. All global VLANs created in Cisco UCS Central must be resolved before deploying that global service profile.

Global VLANs are pushed to Cisco UCS along with the global service profiles that reference them. Global VLAN information is visible to Cisco UCS Manager only if a global service profile with reference to a global VLAN is deployed in that UCS domain. When a global VLAN is deployed and becomes available in the UCS domain, locally-defined service profiles and policies can reference the global VLAN. A global VLAN is not deleted when a global service profile that references it is deleted.

### **VLAN Org Permission**

All VLANs configured in Cisco UCS Central are common to the orgs in which they are created. You must assign organization permissions before the Cisco UCS Manager instances that are part of the organizations can consume the resources. When you assign org permission to a VLAN, the VLAN is visible to those organizations, and available to be referenced in service profiles maintained by the Cisco UCS Manager instances that are part of the organization.

VLAN name resolution takes place within the hierarchy of each domain group. If a VLAN with the same name exists in multiple domain groups, the organization permissions are applied to all VLANs with the same name across the domain groups.

You can create, modify or delete VLAN org permission.

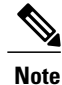

Make sure to delete the VLAN org permission from the same org you created it in. On Cisco UCS Central GUI you can view the org structure where this VLAN is associated. But at the sub org level on the Cisco UCS Central CLI, you cannot view the VLAN org permission association hierarchy, so if you try to delete the VLAN at the sub org level on the Cisco UCS Central CLI the delete operation will fail.

### **Creating a Single VLAN**

This procedure describes how to create a single VLAN in the domain group root or in a specifc domain group.

T. **Important**

#### **Procedure**

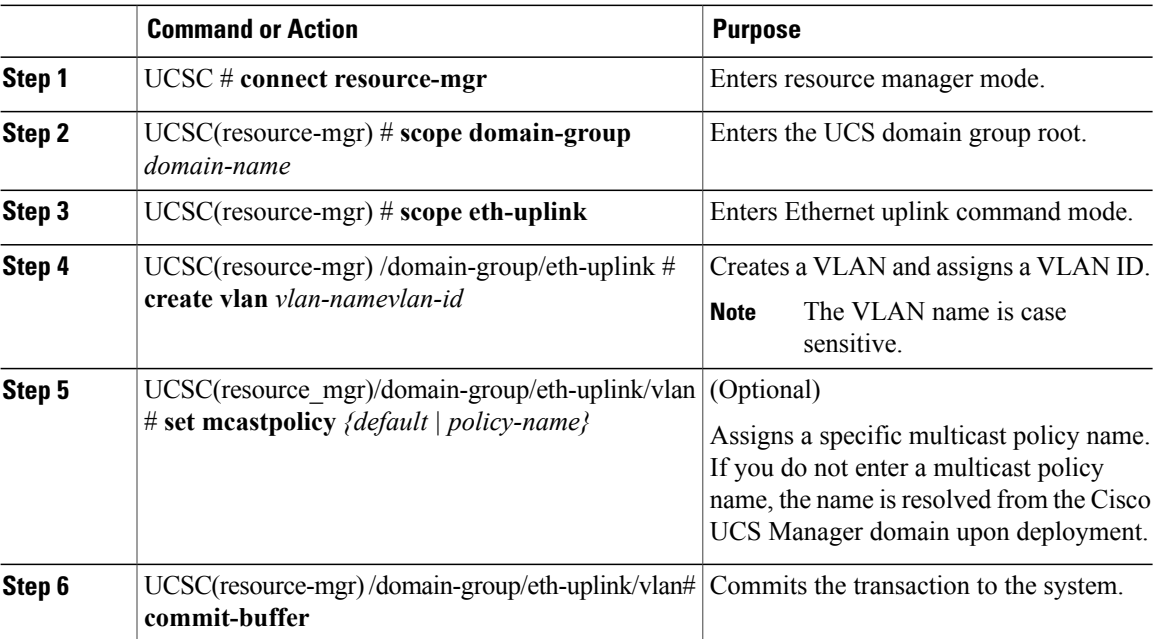

The following example shows how to create a VLAN named Administration in the domain group root and ssign it VLAN ID 15:

```
UCSC# connect resource-mgr
UCSC(resource-mgr)# scope domain-group /
UCSC(resource-mgr) /domain-group # scope eth-uplink
UCSC(resource-mgr) /domain-group/eth-uplink create vlan Administration 15
UCSC(resource-mgr) /domain-group/eth-uplink/vlan* # commit-buffer
UCSC(resource-mgr) /domain-group/eth-uplink/vlan #
The following example shows how to create a VLAN named Administration in domain group 12 and assign
it VLAN ID 15:
UCSC# connect resource-mgr
```

```
UCSC(resource-mgr)# scope domain-group 12
```

```
UCSC(resource-mgr) /domain-group # scope eth-uplink
UCSC(resource-mgr) /domain-group/eth-uplink create vlan Administration 15
UCSC(resource-mgr) /domain-group/eth-uplink/vlan* # commit-buffer
UCSC(resource-mgr) /domain-group/eth-uplink/vlan #
```
### **Creating Multiple VLANs**

This procedure describes how to create multiple VLANs.

#### **Procedure**

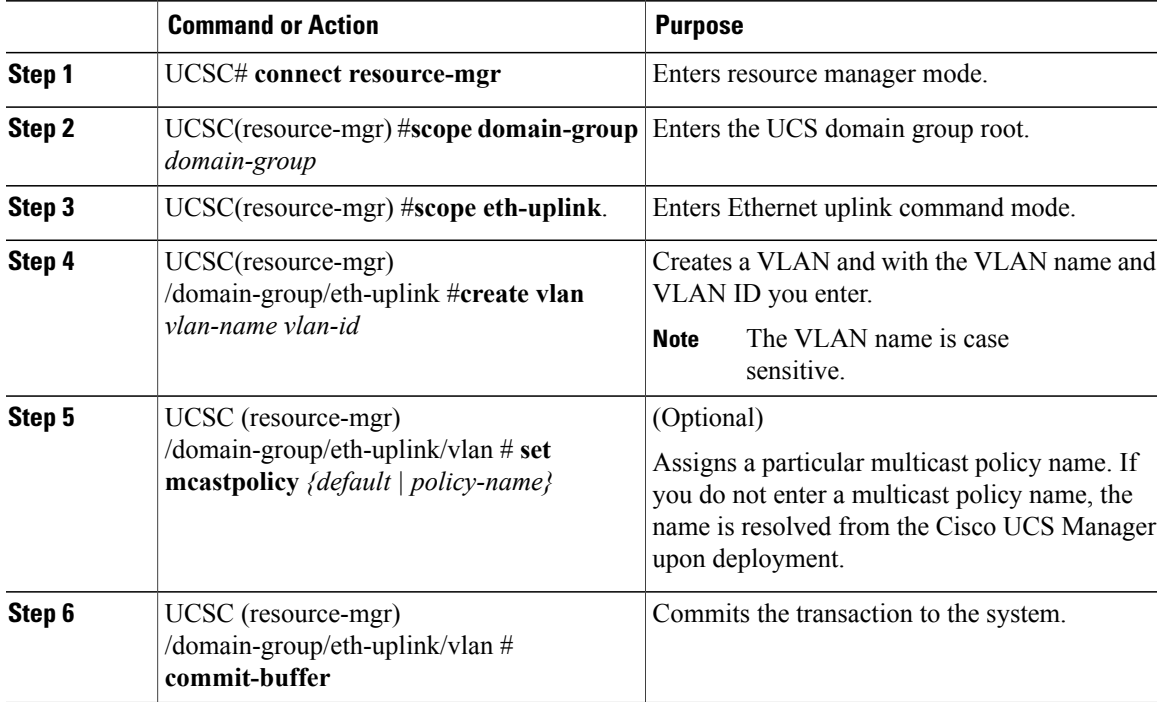

The following example shows how to create two VLANs in domain group 12 and assign multicast policies: UCSC# **connect resource-mgr**

```
UCSC(resource-mgr)# scope domain-group 12
UCSC(resource-mgr) /domain-group # scope eth-uplink
UCSC(resource-mgr) /domain-group/eth-uplink create vlan Administration 15
UCSC(resource-mgr) /domain-group/eth-uplink/vlan* # set mcastpolicy default
UCSC(resource-mgr) /domain-group/eth-uplink/vlan* # create vlan Finance 20
UCSC(resource-mgr) /domain-group/eth-uplink/vlan* # set mcastpolicy mpolicy
UCSC(resource-mgr) /domain-group/eth-uplink/vlan* # commit-buffer
UCSC(resource-mgr) /domain-group/eth-uplink/vlan
```
### <span id="page-2-0"></span>**Enabling Global VLANs in a Cisco UCS Manager Instance**

The **publish vlan** command allows you to use global VLANs that were created in Cisco UCS Central in a Cisco UCS Manager instance without deploying a service profile.

#### **Procedure**

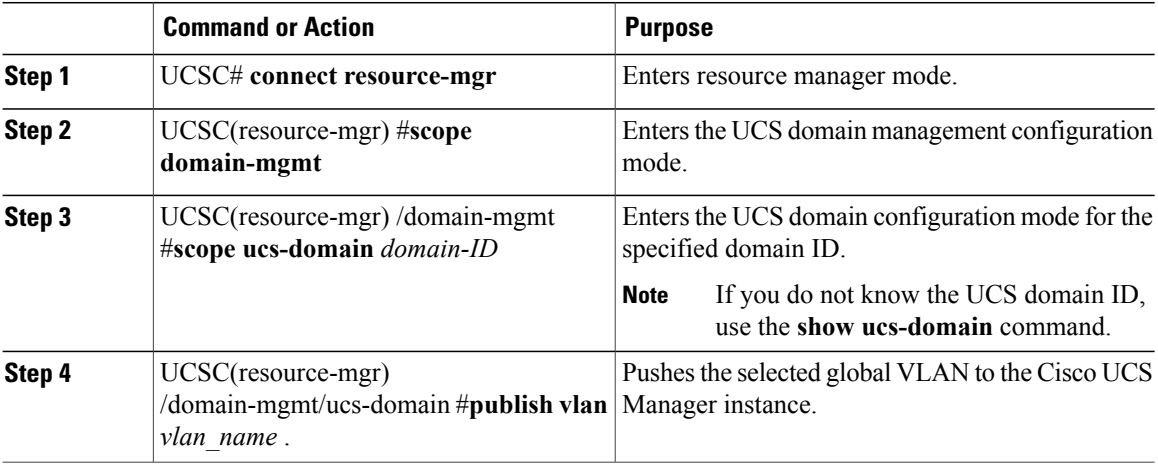

The following example shows how to enable global VLAN globVLAN in the local domain 1008:

```
UCSC# connect resource-mgr
UCSC(resource-mgr) # scope domain-mgmt
UCSC(resrouce-mgr) /domain-mgmt # scope ucs-domain 1008
UCSC(resrouce-mgr) /domain-mgmt/ucs-domain # publish vlan globVLAN
Publish Vlan is a standalone operation. You may lose any uncommitted changes in this CLI
session.
Do you want to continue? (yes/no): yes
UCSC(resource-mgr) /domain-mgmt/ucs-domain #
```
### <span id="page-3-0"></span>**Deleting a VLAN**

This procedure describes how to delete a VLAN from a domain group.

#### **Before You Begin**

Consider the following points before deleting global VLANs in Cisco UCS Central:

- Before deleting global VLANs, ensure that any global service profiles that reference them are updated.
- Before deleting the last global VLAN from a domain group, you should remove its organization permissions.
- If you delete a global VLAN, it is also deleted from all registered Cisco UCS Manager instances that are associated with the domain groups in which the VLAN resides.
- Global service profiles that reference a global VLAN that is deleted in Cisco UCS Central will fail due to insufficient resources. Local service profiles that reference a global VLAN that is deleted will be set to virtual network ID 1.

**Procedure**

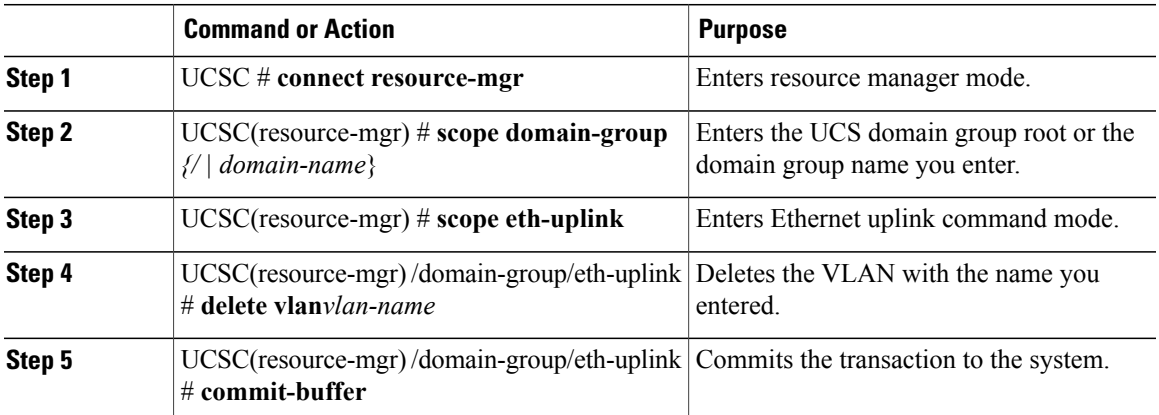

The following example shows how to delete the VLAN named Finance from the domain group root:

```
UCSC# connect resource-mgr
UCSC(resource-mgr)# scope domain-group /
UCSC(resource-mgr) /domain-group # scope eth-uplink
UCSC(resource-mgr) /domain-group/eth-uplink delete vlan Finance
UCSC(resource-mgr) /domain-group/eth-uplink/vlan* # commit-buffer
UCSC(resource-mgr) /domain-group/eth-uplink/vlan #
```
# <span id="page-4-0"></span>**Creating VLAN Permissions for an Organization**

This procedure describes how to assign a VLAN permission to organizations in Cisco UCS Central.

### **Procedure**

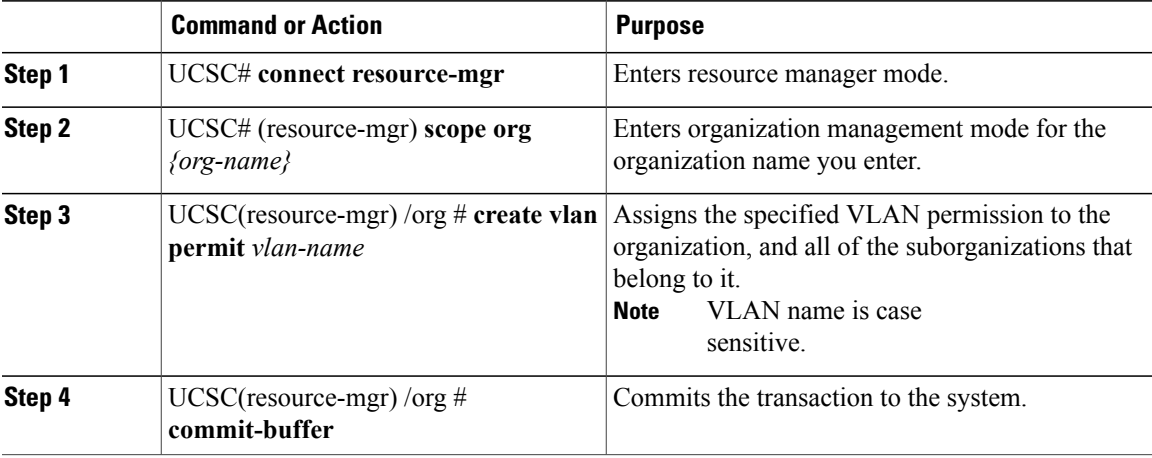

The follwing example shows how to assign the VLAN named Administration permission to Sub-Org1:

```
UCSC# connect resource-mgr
UCSC(resource-mgr)# scope org Sub-Org1
```
Π

```
UCSC(resource-mgr) /org #create vlan-permit Administration
UCSC(resource-mgr) /org* #commit-buffer
UCSC(resource-mgr) /org #
```
# <span id="page-5-0"></span>**Deleting VLAN Permissions from an Organization**

This procedure describes how to delete a VLAN Org permission in Cisco UCS Central.

#### **Procedure**

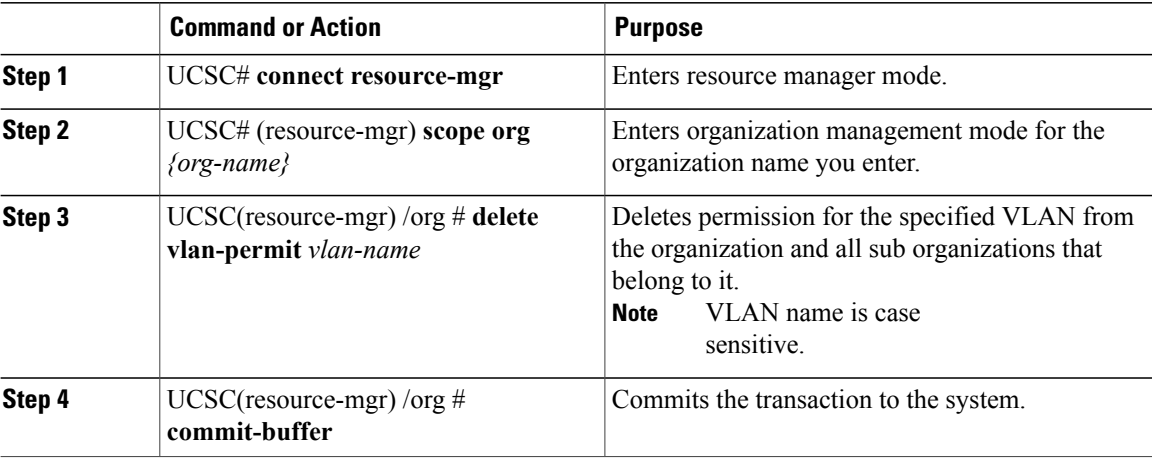

The follwing example shows how to delete permission for the VLAN named Administration from Sub-Org1:

```
UCSC# connect resource-mgr
UCSC(resource-mgr)# scope org Sub-Org1
UCSC(resouce-mgr) /org #delete vlan-permit Administration
UCSC(resouce-mgr) /org* #commit-buffer
UCSC(resouce-mgr) /org #
```